### ①電報申込時、【④差出人名の住所】を、ブラウザのオートコンプリート機能を使って入力 (例:中野区野方)

②ページ上部の【電報のお届け先(配達先)住所】がオートコンプリート機能を使って入力した【④差出人名の住所】に 上書きされてしまう場合が あります。(例:新宿区 新宿 1→中野区野方)

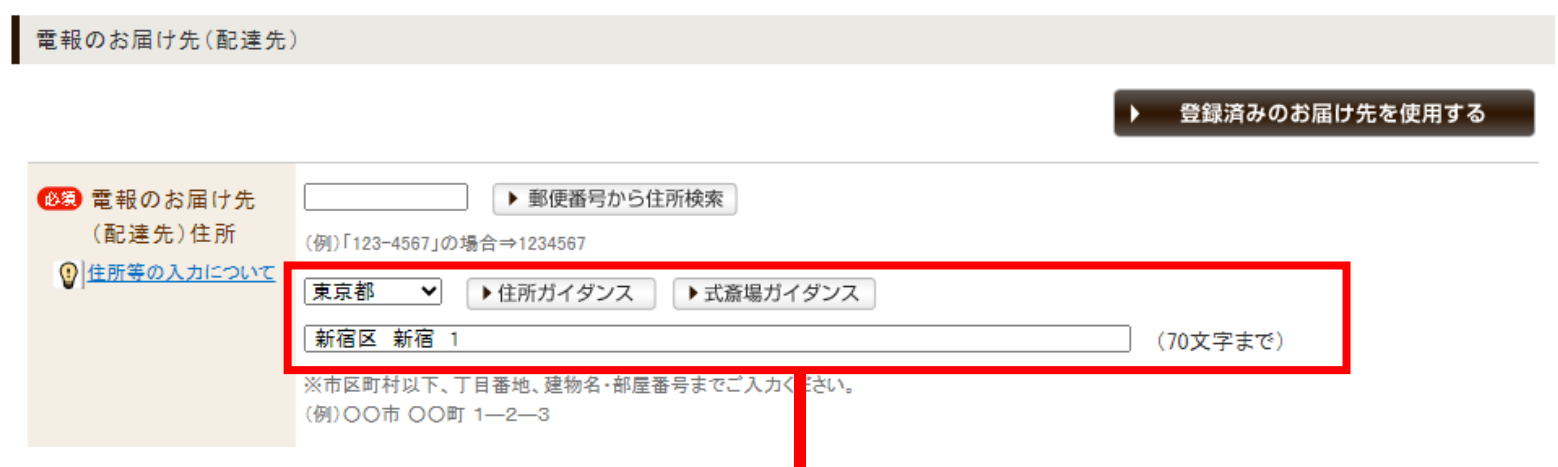

 $\mathbb{R}^n$ 

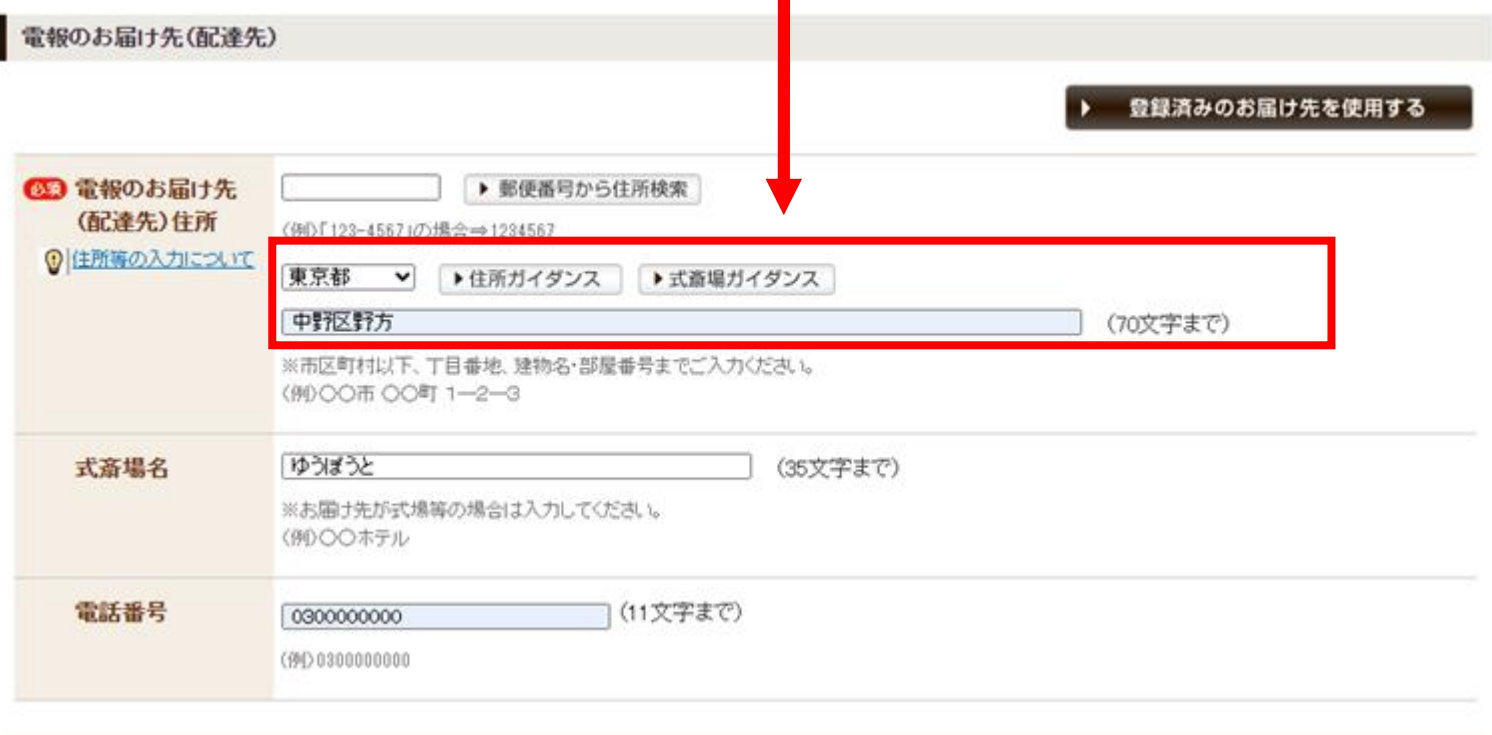

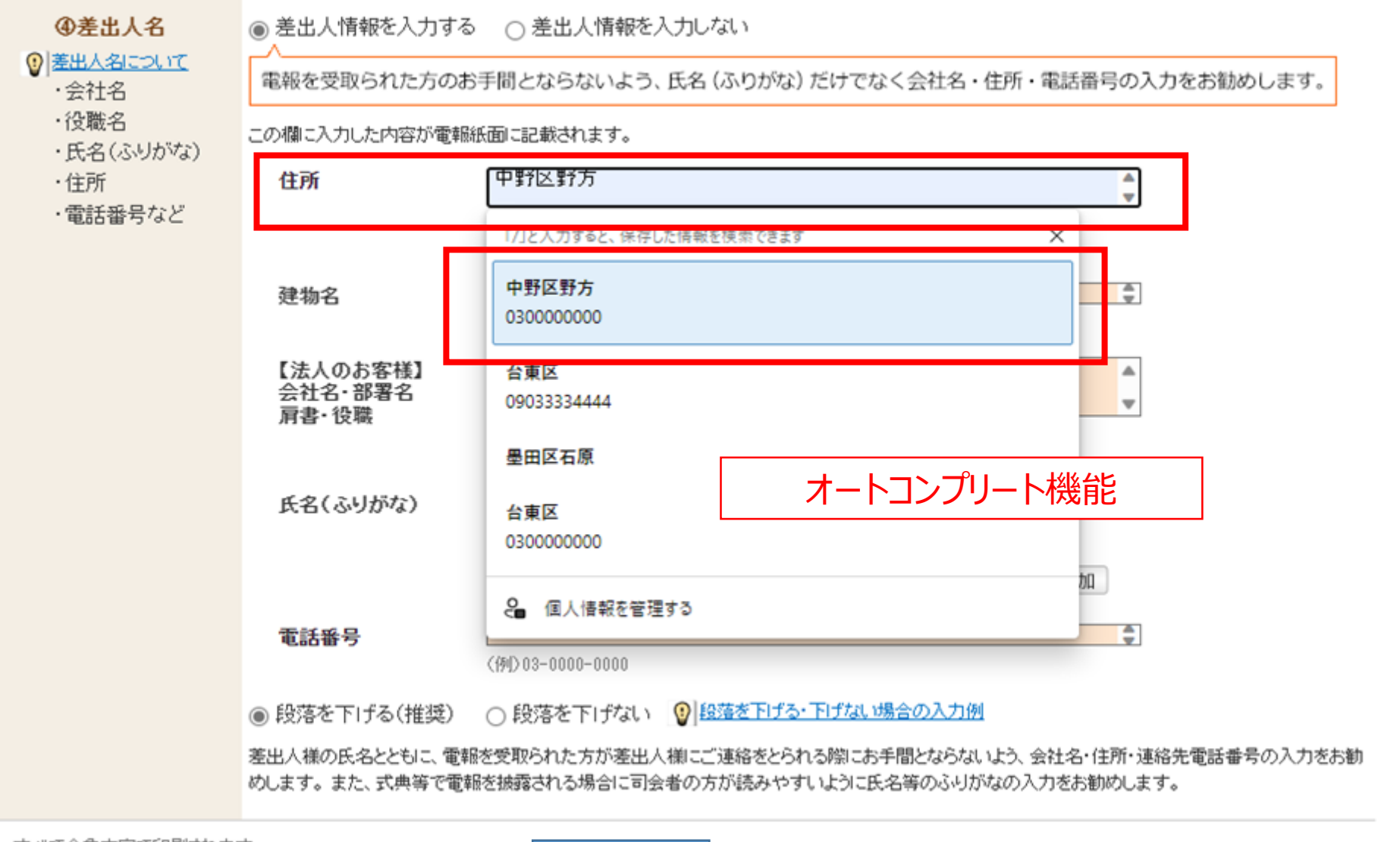

・すべて全角文字で印刷されます。

# ◆オートコンプリート機能をご利用時はご注意ください◆

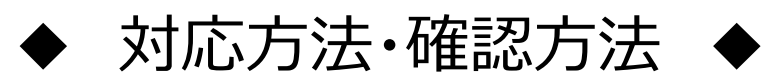

### ①内容確認画面で、お届け先住所を確認する

#### 電報申込み(1通)

内容確認

## ②変更がある場合は、「前に戻る」ボタンで戻り、電報のお届け先住所を**手入力で**入力しなおす

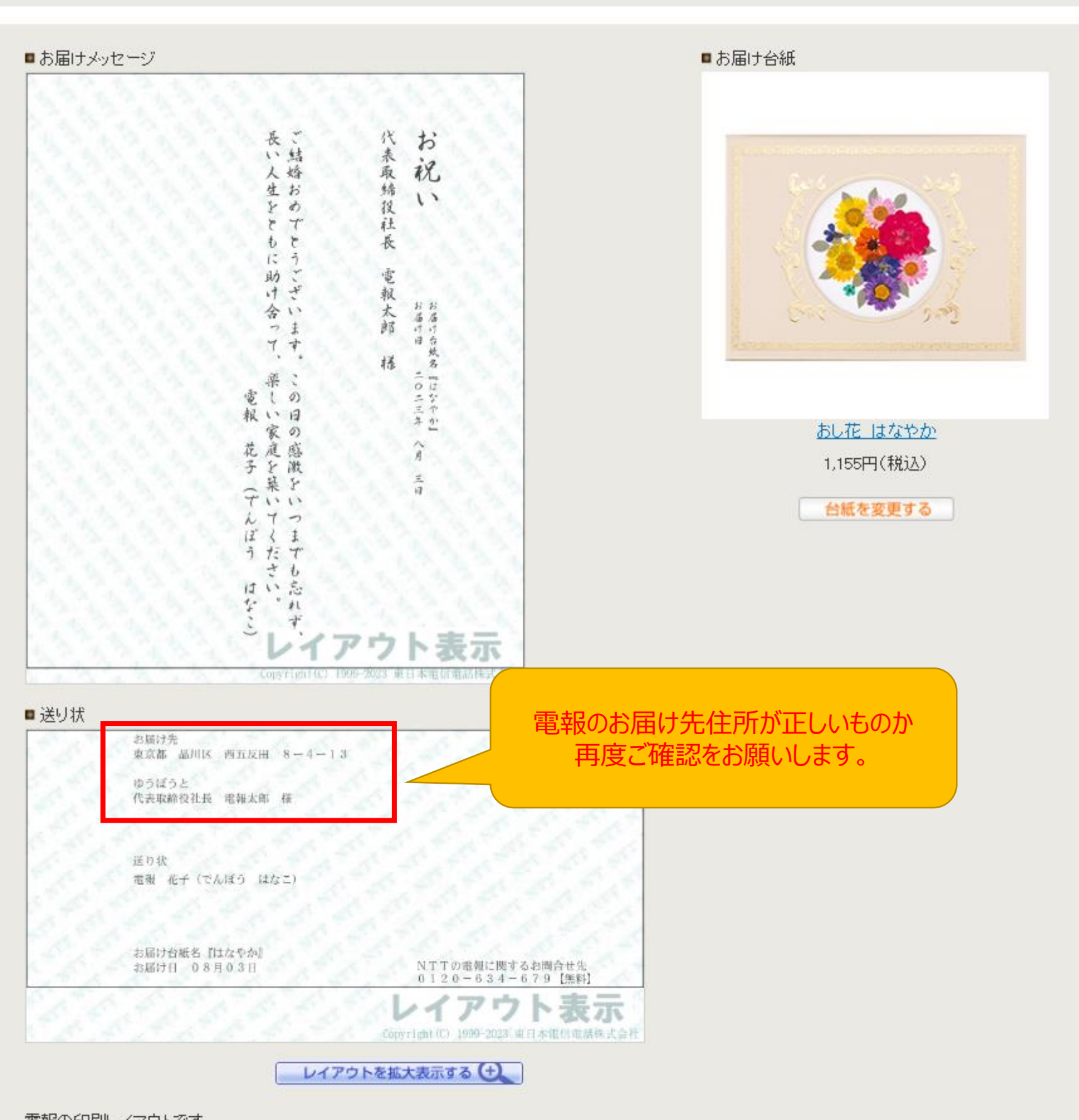

電報の印刷レイアウトです。

上記の表示(レイアウト表示)どおり、電報が作成され、宛先に配達されますので、必ずご確認をお願いします。 ※グリーティングDENPOはメッセージを印字する紙のイメージがレイアウト表示と異なります。詳しくはこちらをご確認ください。

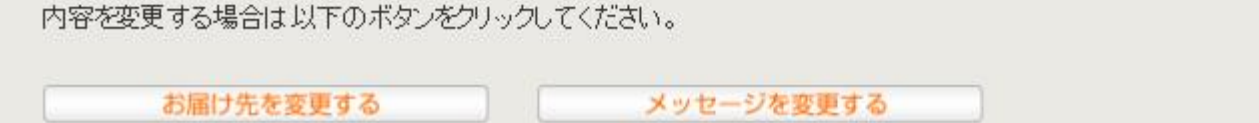